## Mudeli eelkontroll – juhendmaterjal

Antud juhendmaterjal annab lühiülevaate, mida tähele panna enne mudeli üleviimist 4D / 5D simulatsiooni tarkvaradesse.

1. Olemasoleva Autodesk Civil 3D koridormudeli (või selle osa) pikkuse teada saamiseks on mitmeid võimalusi. Näiteks võid valida eelneva esituse koridormudeli, teha parema kliki ja valida *Corridor Properties*.

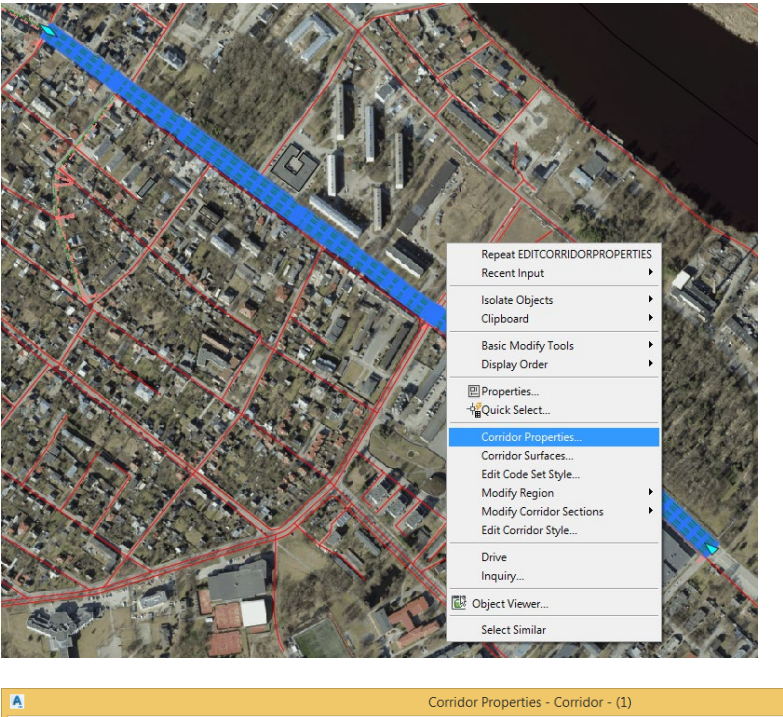

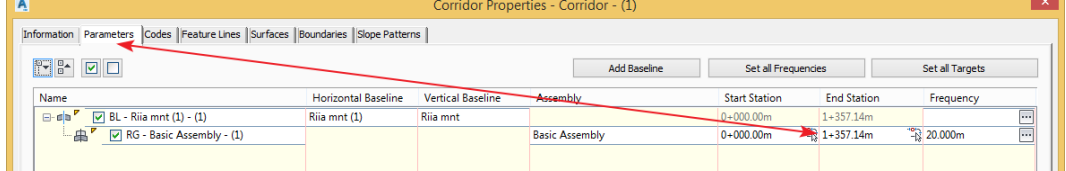

**Märkus:** Antud näites on siis koridormudeli pikkus 1357 m.

- 2. Koridormudelit on võimalik jagada regioonideks (lähtuvalt selle väljaehitamise kalendergraafikust)
- 3. Kui koridormudel on soovitud pikkusega, siis veendu, et selle alg- ja lõpp-punkt oleks maapinna punktiga samas tasapinnas. Kui ei ole, siis see tähendab, et sõidutee telgjoon (*Alignment*) otspunkt on valel kõrgusmärgil. Põhjuseks on siin ilmselt asjaolu, et *InfraWorks* tarkvaras ei olnud sõidutee otspunkt märgitud õigele kõrgusmärgile (nt ei lõikunud see olemasoleva teise sõidutee tasapinnaga). Selleks, et veenduda probleemi puudumist, vali esmalt koridormudel, parem klikk ning vali *Object Viewer*. Kuvatakse lisaaken, milles esitatakse vaid valitud koridormudelit. Korrektne on mudel siis, kui see kulgeb ühtlaselt ja otsad ei ole justkui auku kukkunud.

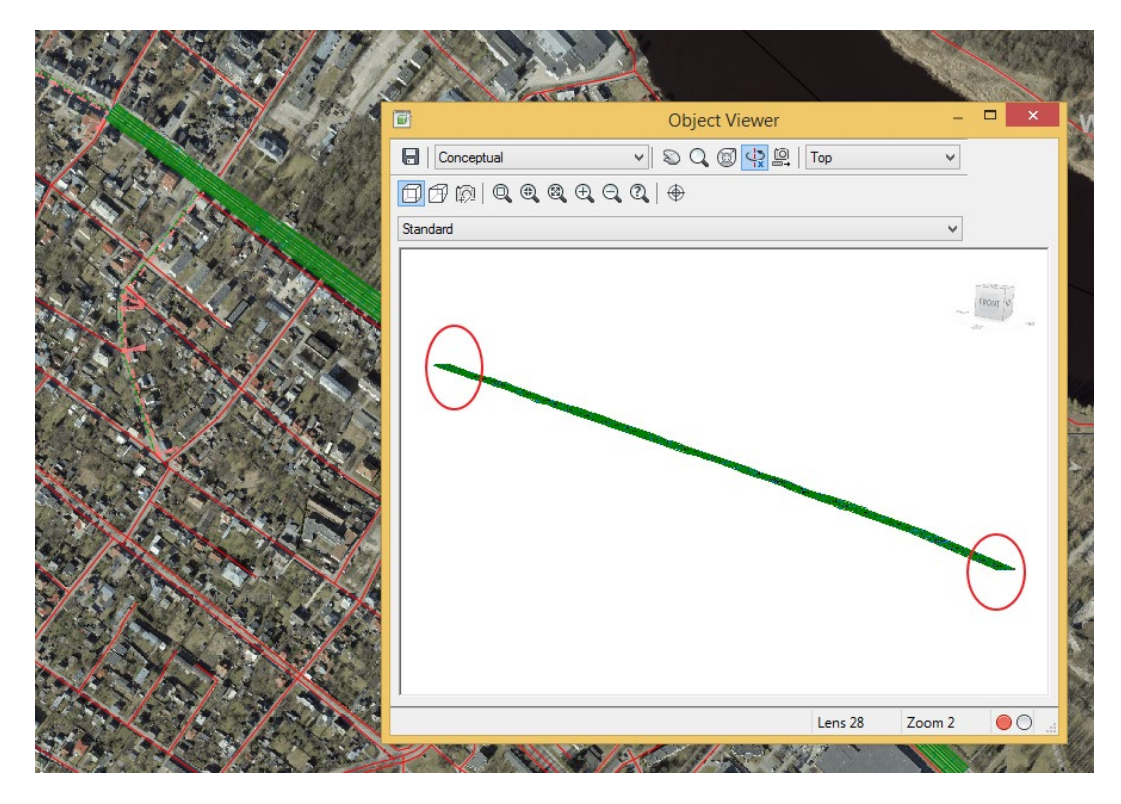

4. Näide olukorrast, mida tuleks vältida ja mis tuleb eelnevalt korrigeerida (üks ots kukub justkui kuristikku):

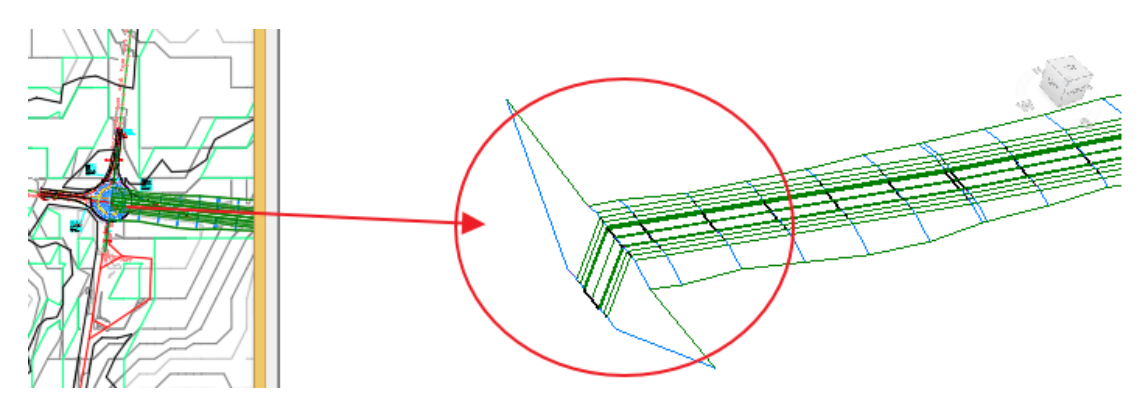

**Märkus:** Tüüpiline näide kui sõidutee on veatud kokku ristmikuga, kuid mitte õigel kõrgusmärgil, mis põhjustabki veidra telgjoone (kõrguspunkt vertikaalis vale) ja see mõjutab ka koridormudeli loomist.

**Märkus:** Ehkki ka *Autodesk Civil 3D* tarkvaras on võimalik seda telgjoont korrigeerida, siis meie ülesanne on pigem tagada, et lähteandmetes oleks see juba õige, ehk siis viga tuleks parandada seal, kust probleem alguse saab. Vastasel korral võib tegelikus tööprotsessis tulla vajadus seda sama viga parandada uuesti ja uuesti, sest algandmeid kaasatakse uuesti (nt projekti uus alternatiiv jne, kus imporditakse *InfraWorks* mudelist see sama nö "vigane" telgjoon).

Olles veendunud, et sinu koridormudel on soovitud pikkuse ning otsad on korrigeeritud, saame edasi liikuda ja kontrollida ülejäänud koridormudeleid samamoodi. selle mooduli iseseisva töö esituse põhipunktidega.